# VINTAGEDIM® 2 - User Guide

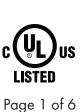

7777 N. Merrimac Ave Niles, IL 60714 T 224.333.6033 F 224.757.7557 info@luminii.com www.luminii.com

1 Step 1: Download VintageDim® App from Google Play Store. ₽ PRESETS Factory Presets VintageDim® Standard warm dimming curve with adjustable CCT limits. > • Two Channel - CCT and Intensity Control Channel #1 adjusts CCT. Channel #2 adjusts intensity. > Two Channel Individual Control Each control channel controls the intensity of the respective output channel > 2 Step 2: Open the App, and see preset options available: C 1. VintageDim<sup>®</sup>; 2. Two Channel - CCT and Intensity; \$ PRESETS ÷. 3. Two Channel Individual Control Factory Presets (for 3rd party control); VintageDim® Standard warm dimming curve with adjustable CCT limits. -> Custom Curve; 4. Two Channel - CCT and Intensity Control Channel #1 adjusts CCT. Channel #2 adjusts intensity. > -Two Channel Individual Control Each control channel controls the intensity of the respective output -> **User Presets** + New Preset

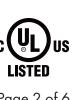

Page 2 of 6

#### **OPTION 1: VINTAGEDIM® - WARM DIM SOLUTION**

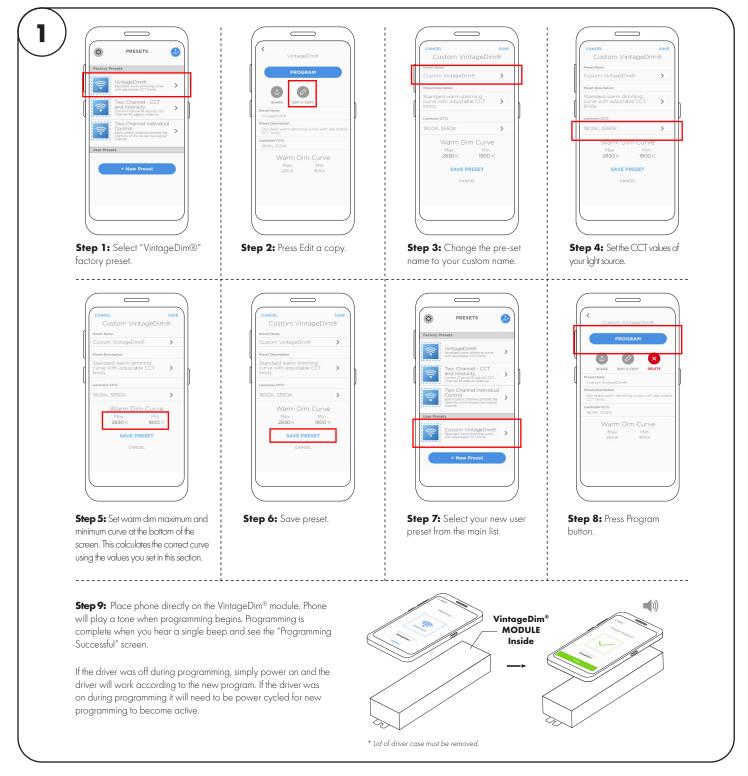

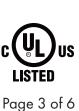

**OPTION 2: TWO CHANNEL CCT AND INTENSITY** 

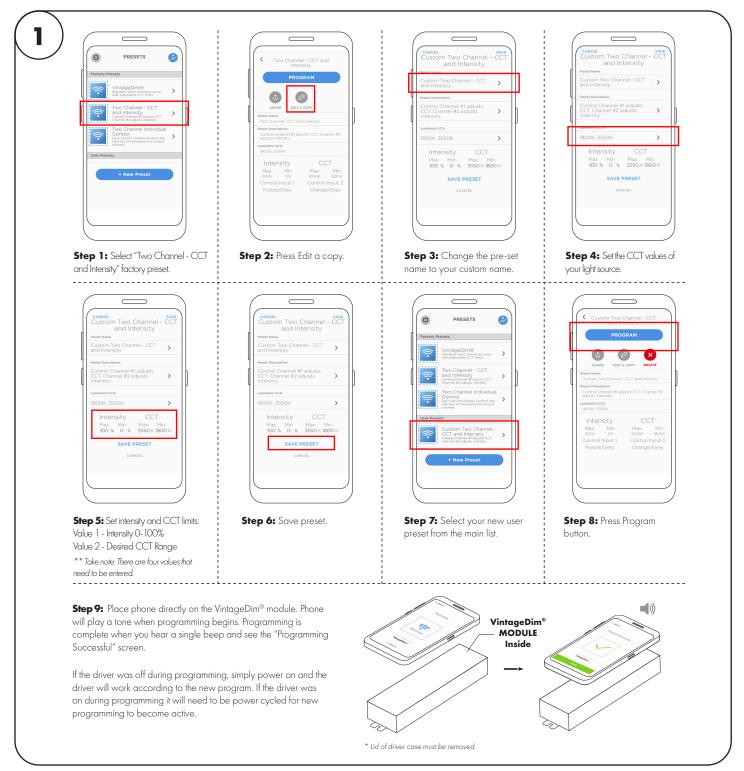

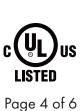

**OPTION 3: TWO CHANNEL INDIVIDUAL CONTROL (WARM AND COOL CHANNELS)** 

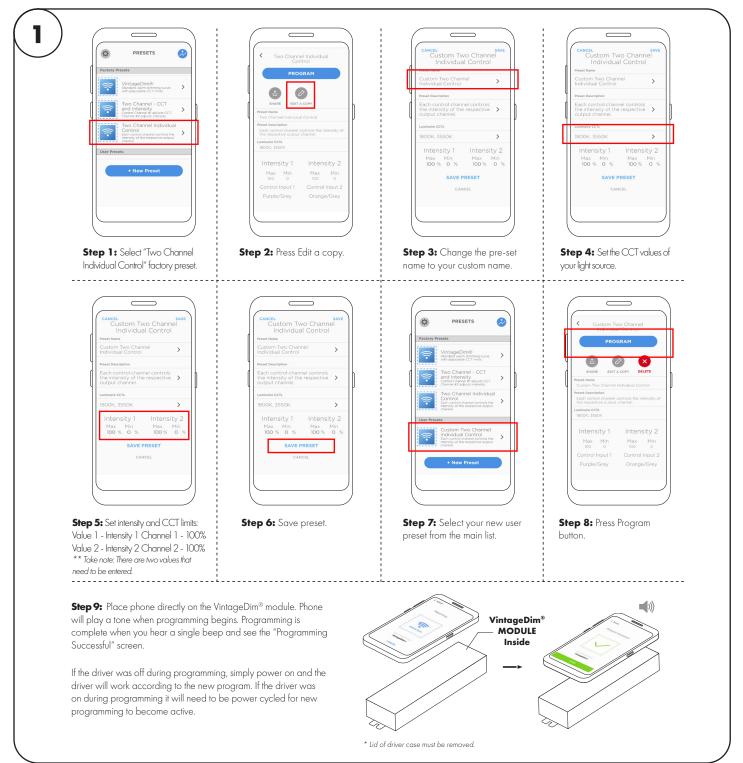

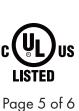

Illuminii

**OPTION 4: CUSTOM CURVE (DIM TO WARM)** 

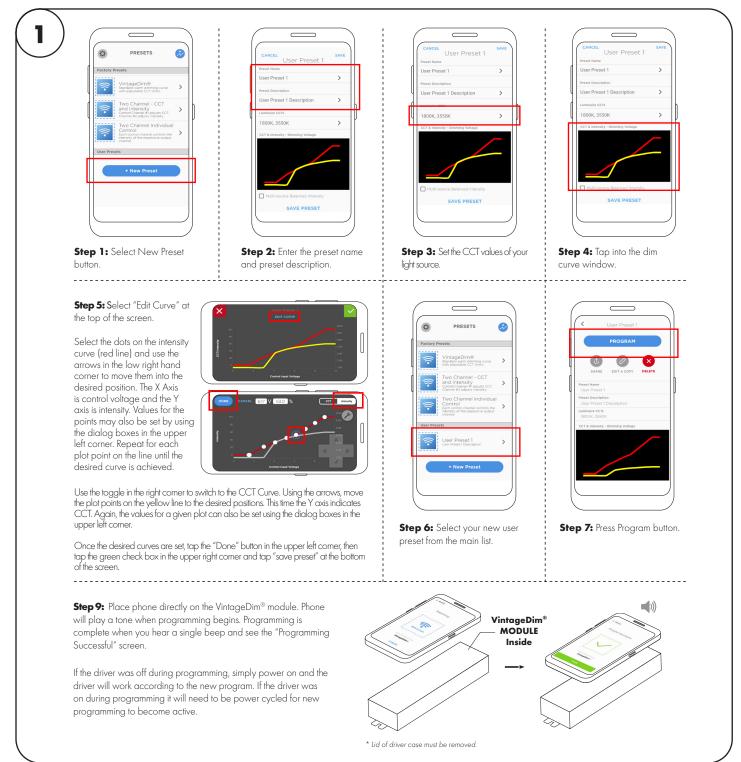

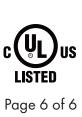

# Troubleshooting

## Program didn't take or didn't take correctly.

Power down the module and power back up. If it still doesn't work try programming the module again.

## Range is not what I expected.

Double check that your luminaire CCTs match your light source specs. Also, verify that you have set the CCT range as intended.

#### Lost power to the job site.

The program in the driver will work as normal when power is restored.